## اذإ 3 vManage دقعلا ةعومجمل ةيقرتلا ةيلمع تانايب ةدعاق ةيقرت ىلإ ةجاح كانه نكت مل نيوكتلا Ï

# تايوتحملا

ةمدقملا ةيساسألا تابلطتملا ةمدختسملا تانوكملا <u>ةيس|س| ت|مولعم</u> ةيقرتلا ةيلمع ةحصلا نم ققحتلا ةلص تاذ تامولعم

# ةمدقملا

وأ نيوكتال يلإ ةجاحلا مدع ةلاح يف دقع 3 تاذ vManage ةعومجم ةيلمع دنتسملا اذه فصي .جماربلا راطق سفن يف ديدج زمر دوجو وأ تانايبلا ةدعاق ةيقرت

# ةيساسألا تابلطتملا

- ديق لحلا ناك اذإ vManage لوؤسم لبق نم اهذخأ متي vManage ةدقع لكل VM 3 نم تاطقل .Cisco يف لحلا ةفاضتسإ مت اذإ CloudOps Cisco قيرف لبق نم هذخأ مت وأ ليغشتلا
- nms رمالا **ٻلط** مادختساب نيوكتلا فـلم مسا/راسمل يطايتحإ خسن ةيلمع ءارجإب مق configuration-db backup path/filename
- .vManage ةدقع جراخ db-نيوكتلاب صاخلا يطايتحالا خسنلا فلم خسنا ●

# ةمدختسملا تانوكملا

- 4. 3. 20. رادصإلا يف دقع 3 نم vManage ةعومجم ●
- .vManage 20.3.4.1 ةروص ●

.ةصاخ ةيلمعم ةئيب يف ةدوجوملI ةزهجألI نم دنتسملI اذه يف ةدراولI تامولعملI ءاشنإ مت تناك اذإ .(يضارتفا) حوسمم نيوكتب دنتسملا اذه يف ةمدختسُملا ةزهجألا عيمج تأدب .رمأ يأل لمتحملا ريثأتلل كمهف نم دكأتف ،ليغشتلا ديق كتكبش

# ةيساسأ تامولعم

ةدعاق ةيقرت ىلإ جاتحت ال يتلا تايقرتال علإ دنتسملا اذه يف ةحضوملا ةيلمعلا ريشت .نيوكتلا تانايب

لكب ةصاخلا رادصإلI تاظحالم ىلع دوجوملI <u>Cisco vManage ةي قرت تاراسم</u> دنتسم نم ققحت .db-configuration ةيقرت ىلإ ةجاح كانه تناك اذإ ام نم ققحتلل زمر

رادصإلI نم ةيقرتال نوكت امدنع نيوكتال تانايب ةدعاق ةيقرت بجي :**ةظحالم** 18.4.x/19.2.x نم Cisco ىلإ رادصإلا 20.3.x /20.4.x نم Cisco vManage رادصإلا 20.3.x/20.4.x [ةيقرت](/content/en/us/td/docs/routers/sdwan/configuration/sdwan-xe-gs-book/manage-cluster.html#Cisco_Concept.dita_4cf68ab9-b750-45df-b65d-f8bba8c9d1b5) ىلإ عجرا .x/20.6.x20.5. رادصإلا vManage Cisco نم x/20.4.x20.3. رادصإلا نم وأ [ةعومجم Cisco vManage.](/content/en/us/td/docs/routers/sdwan/configuration/sdwan-xe-gs-book/manage-cluster.html#Cisco_Concept.dita_4cf68ab9-b750-45df-b65d-f8bba8c9d1b5)

### ةيقرتلا ةيلمع

- : نم vManage ةعومجم ماظن ةدقع لك يف دكأت 1.
- .vManage ةدقع لك نيب مكحتلا تالاصتإ دجوت ●
- رقتسم (NETconf (ةكبشلا نيوكت لوكوتورب ●
- .vManage ةدقع لك نيب قاطنلا جراخ تاهجاولا ىلإ لوصولا نكمي ●
- .ةعومجملا ماظن يف دقعلا ةفاك ةلاح **RUN** يف (DCA (تانايبلا عيمجت لماع ●

اذإ .vManage ةدقع لك ىلع لوخدلاو **Session SSH > Tools** ىلإ لقتنا ،NETCONF ةلاح نم ققحتلل .اديج دعي NETCONF نإف ،لوخدلا ليجست حجن

،vManage دقع نيب مكحت تالاصتإ كانه تناك اذإ ام رهظي **connections control show** رمألا ضرعي .ةروصلا يف حضوم وه امك

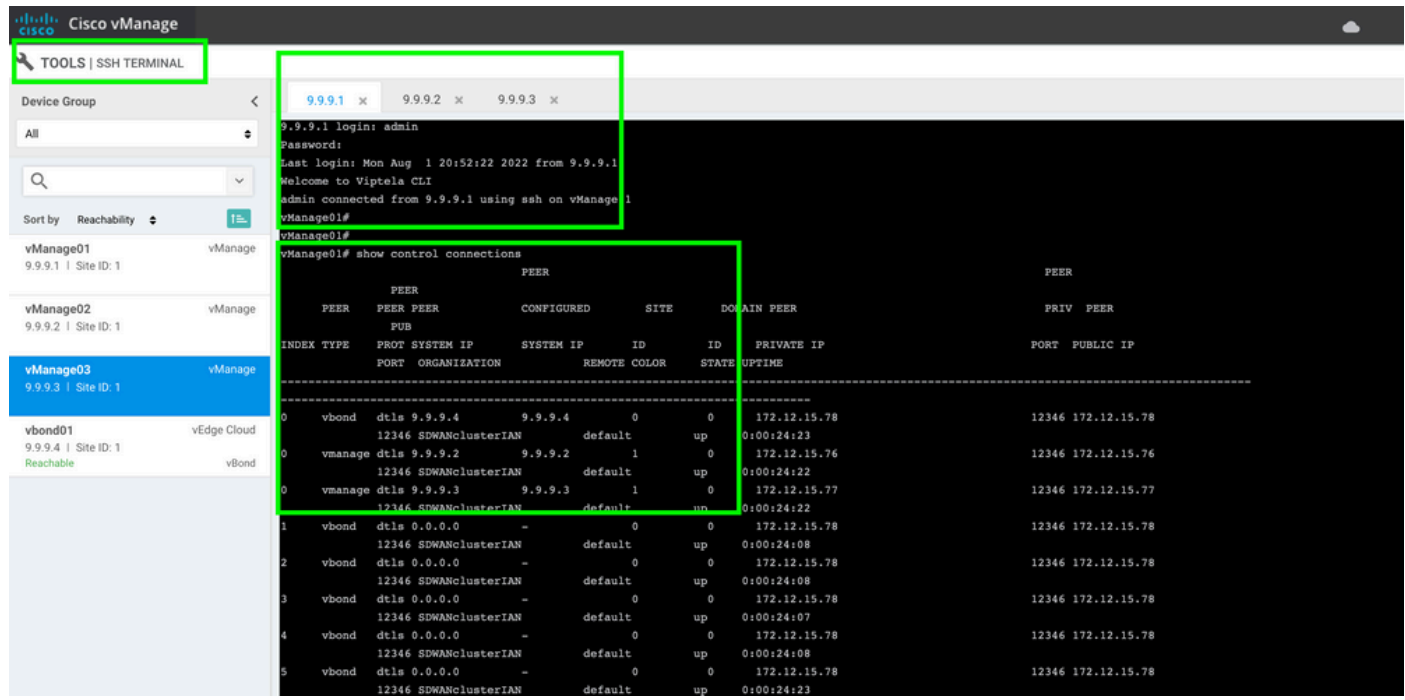

قاطنلا جراخ دعب نع (IPS (تنرتنإلا لوكوتورب لاصتا رابتخإ متي ،لاصتالا نم ققحتلل . vManage ةدقع يأ نم قاطنلا جراخ ةهجاولا ردصمو

مدختسأ **request nms data-collection-agent status** رمأ ققحتلل نم ةلاح DCA.

- .ةدحاو ةدقع ىلء vManage جمارب عدوتسم ىلء Cisco Viptela نم ديدجلl vManage زمر ليمحت .2
- 3. لقتنا ىلإ **Maintenance > Software Upgrade.**
- . ديدجلا رادصالا راتخاو **,Upgrade** قوف رقنا ،vManage 3 دقعلا ةناخ ددح 4.

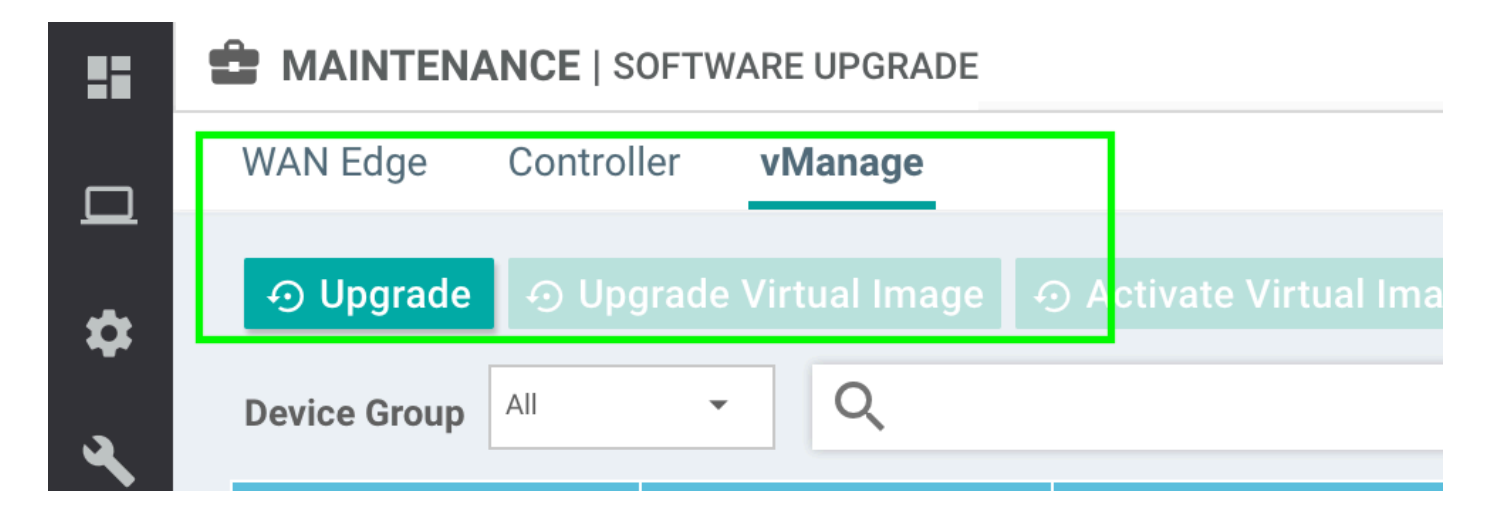

- .يلصملا جذومنلا هنأ ىلع vManage ربتخاو **Upgrade** ديدحت 5.
- **.**.**Upgrade** قوف رقناو ةلدسنملا ةمئاقلا نم ديدجلا زمرلا ددح 6.

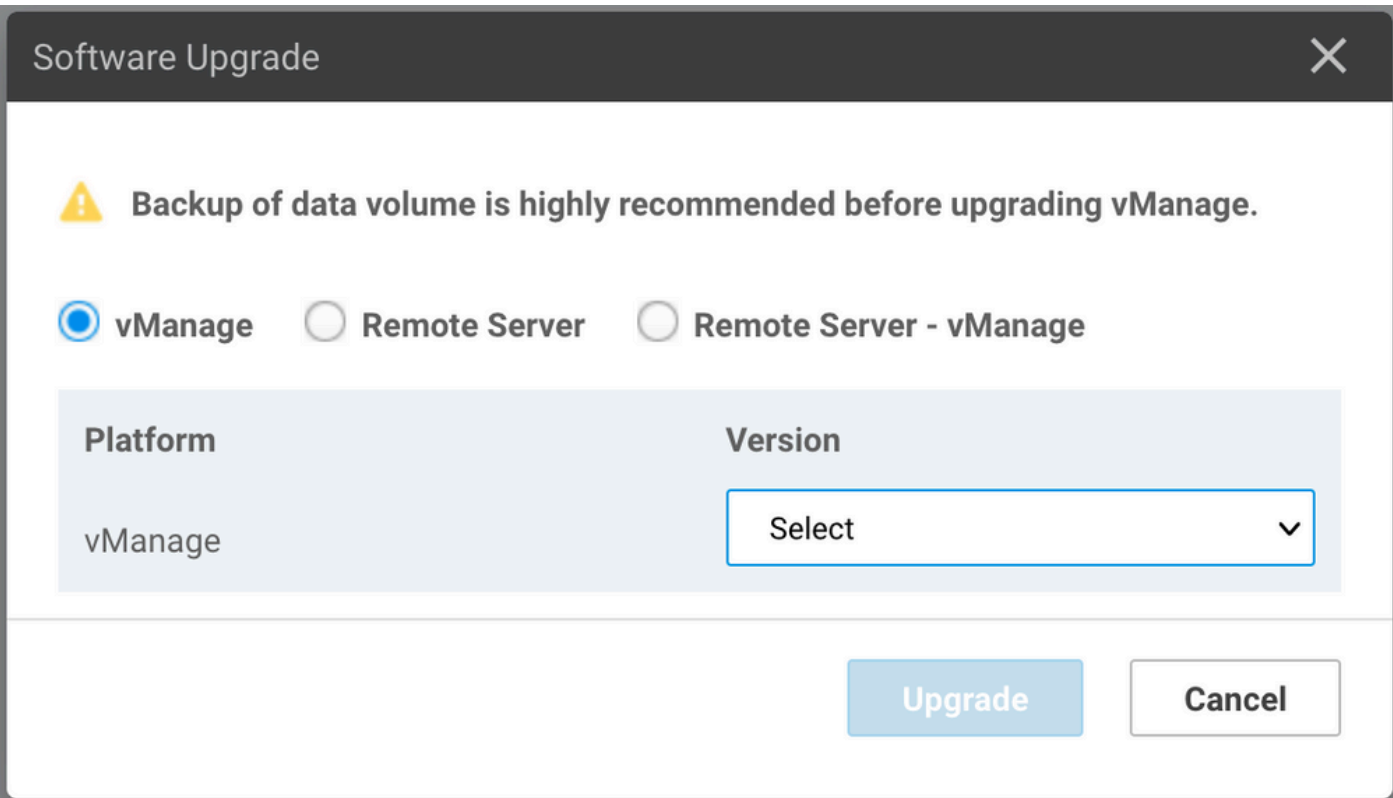

تيبثتب ىلوألا vManage ةدقع أدبت امنيب .ىرخألا ولت ةدقع جماربلا تيبثت ءارجإ متي 7. .ةلاحلا **Scheduled** يف ىرخألا دقعلا نإف ،ديدجلا زمرلا

ىتح ةيلاتلا vManage ةدقعلا ىلع ديدجلا زمرلا تيبثت يف أدبت ،ىلوألا ةدقعلا حاجن دعب .(3) ثالثلا دقعلا ىلع حاجنب ةروصلا تيبثت متي

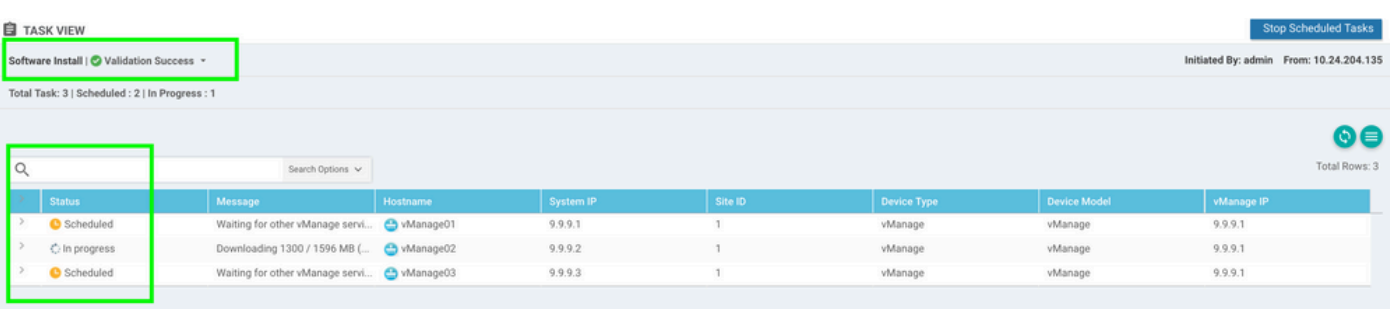

جمانرب يف ةيقرتJl ءارجإل الثامم سيل vManage ةعومجملI ماظن ةيقرت ءارجإ :**ةظحالم** ةهجاو ةطساوب ةيقرتلا ءارجإ يدؤي .يعرفلا جمانربلا يف رخآ زاهج يأ وأ لقتسم vManage موقي ال .طقف vManage دقع ىلع ةروصلا تيبثت ىلإ (GUI (ةيموسرلا مدختسملا ..vManage دقع ىلع ةديدجلا ةيجمربلا تاميلعتلا طيشنتب

**activate software request** ةطساوب ايودي ةديدجلا ةيجمربلا تاميلعتلا طيشنت متي **erasecat4000\_flash:** 

: NETconf vManage

#### 8. vManage .

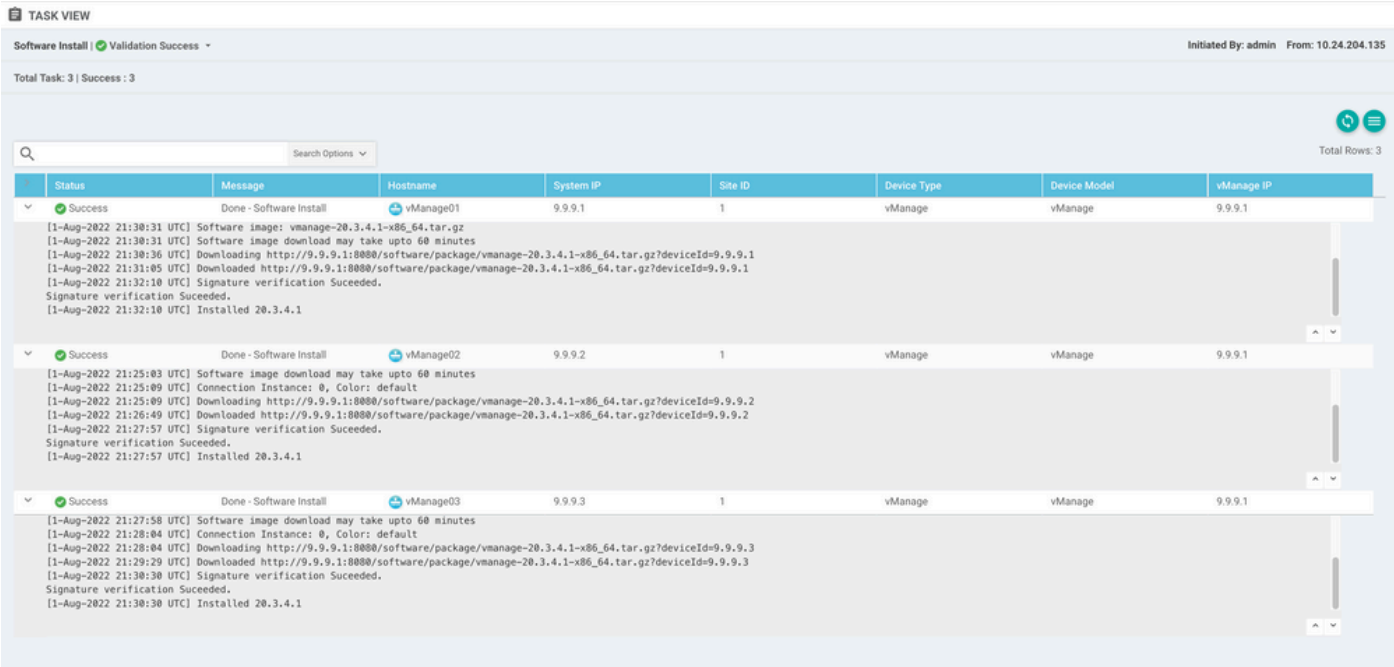

#### **show software** . **show software** .

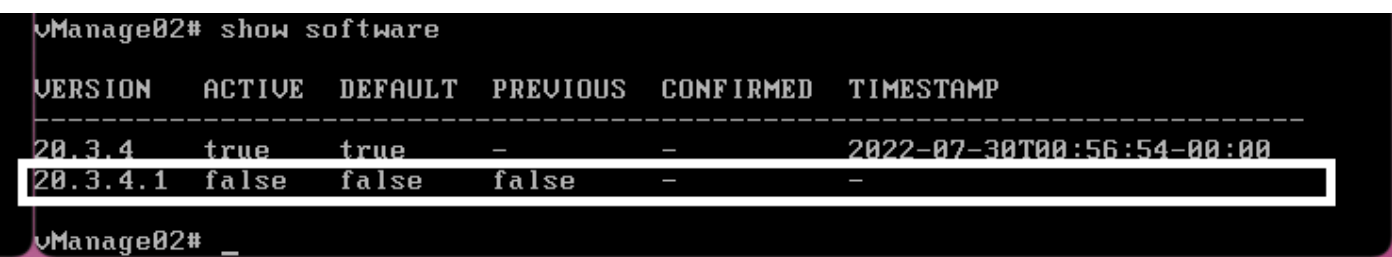

9. **request nms all status** vManage

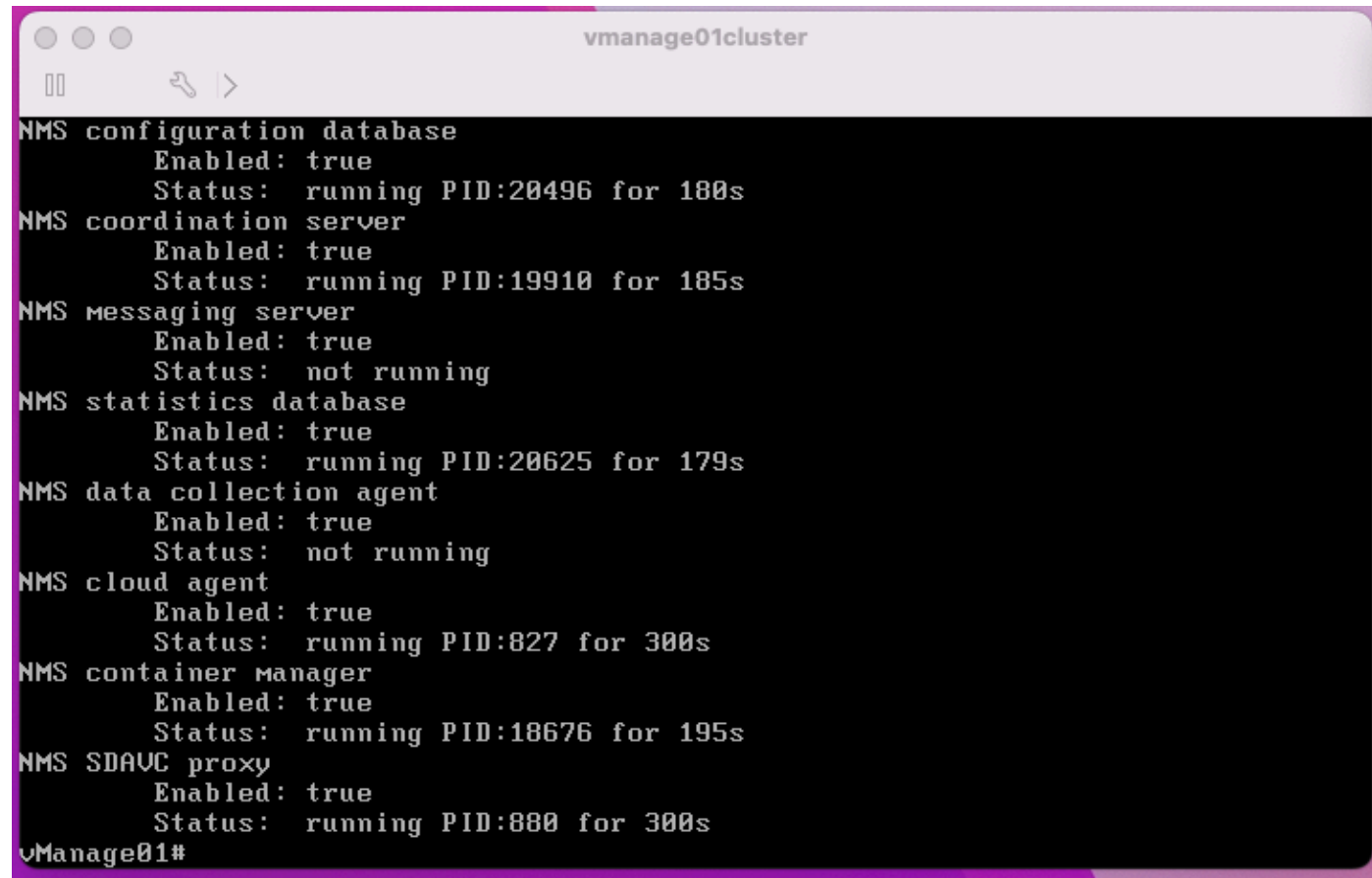

10. **request nms all stop** vManage.

```
Whanage01# request nms all stop
Successfully stopped NMS cloud agent
Successfully stopped NMS server proxy
Successfully stopped MMS application server<br>Successfully stopped NMS application server<br>Successfully stopped NMS data collection agent<br>Stopping NMS messaging server<br>Successfully stopped NMS coordination server
Successfully stopped NMS configuration database
Successfully stopped NMS statistics database
vManage01#
```
: (CLI) NMS .

11 - **request software activate** CLI vManage.

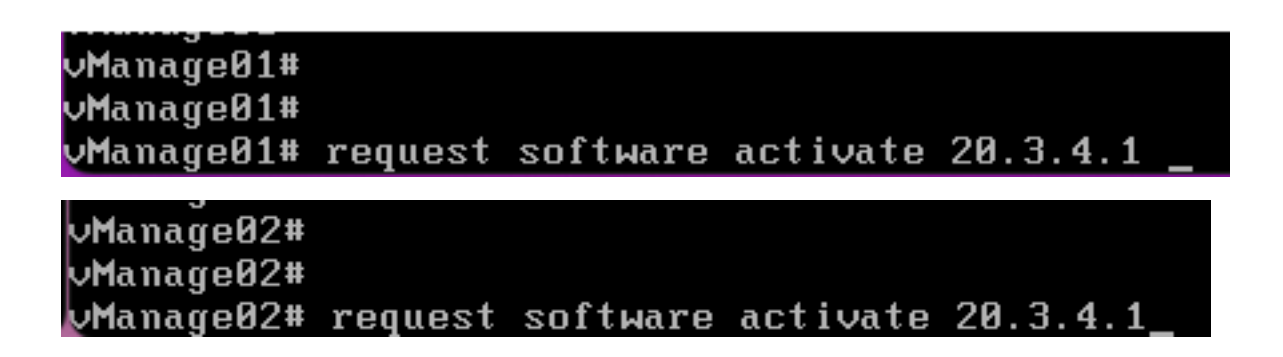

### Manage03# UManage03# UManage03# request software activate 20.3.4.1\_

12. **request software activate** vManage .

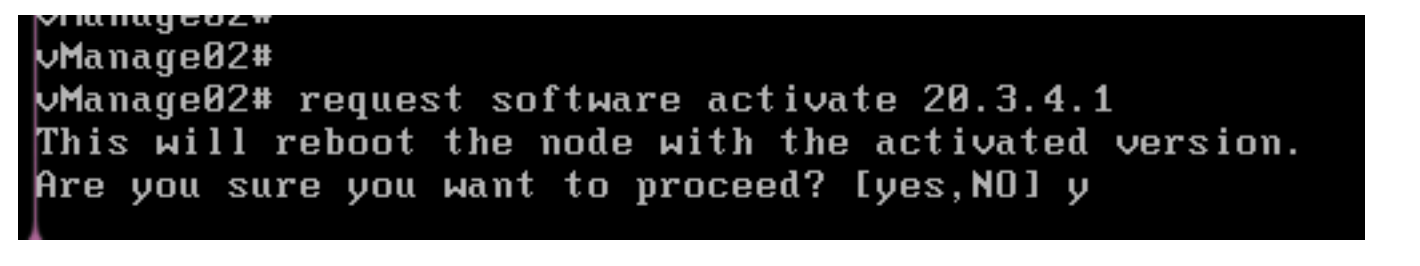

. vManage .

 $\leftarrow ~~\rightarrow ~~ \textcircled{C} ~~ \textcircled{0} ~ \text{https://10.88.244.30:51075}$ 

☆ Q Search

Unable to connect

Firefox can't establish a connection to the server at 10.88.244.30:51075.

- . The site could be temporarily unavailable or too busy. Try again in a few moments.
- . If you are unable to load any pages, check your computer's network connection.
- If you are unable to load any pages, check your computer's network connection.<br>- If your computer or network is protected by a firewall or proxy, make sure that Firefox is permitted to access<br>- the Web.

Try Again

13. vManage vManage.

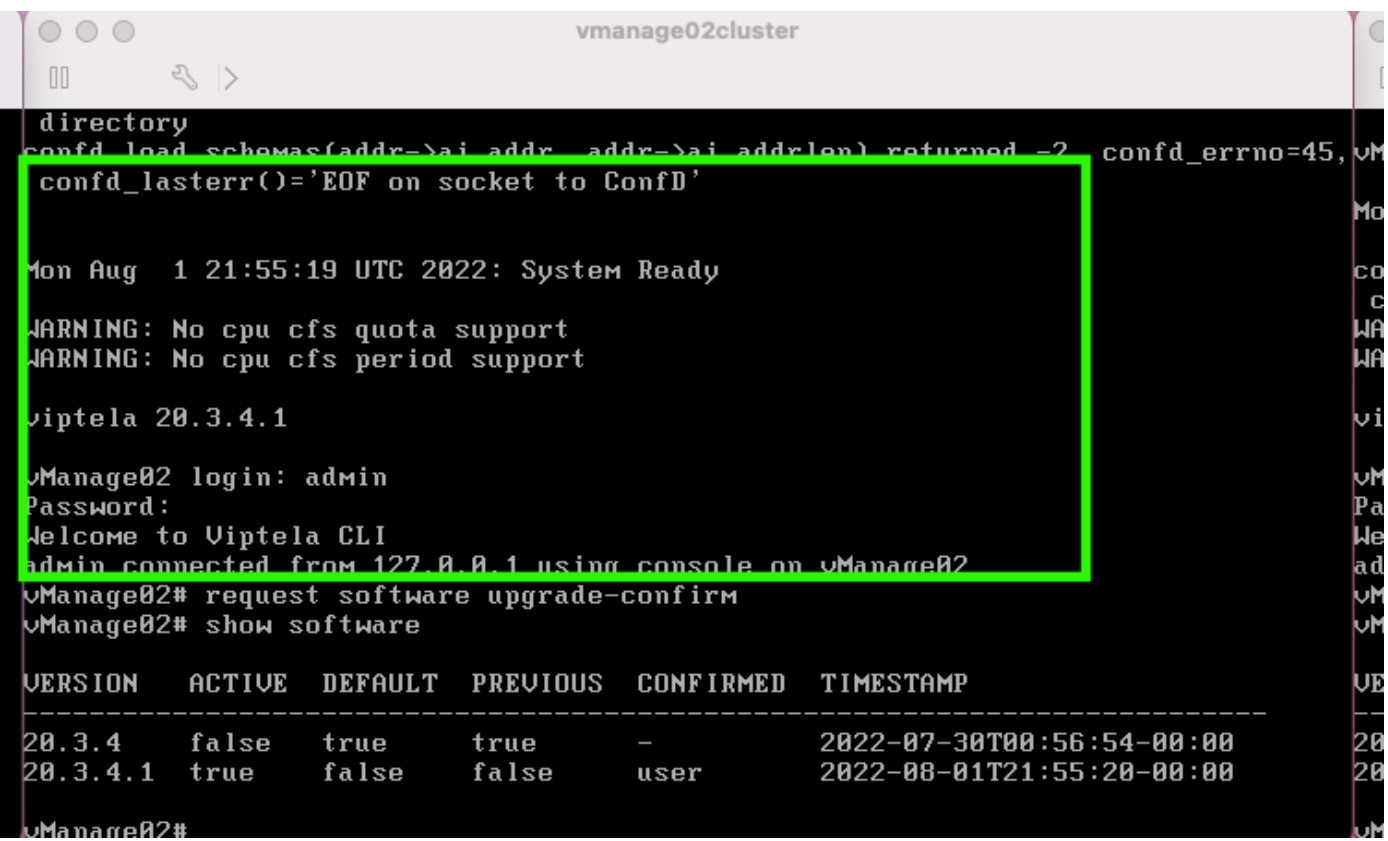

```
wManarre02#
```
**request software upgrade-confirm** vManage.

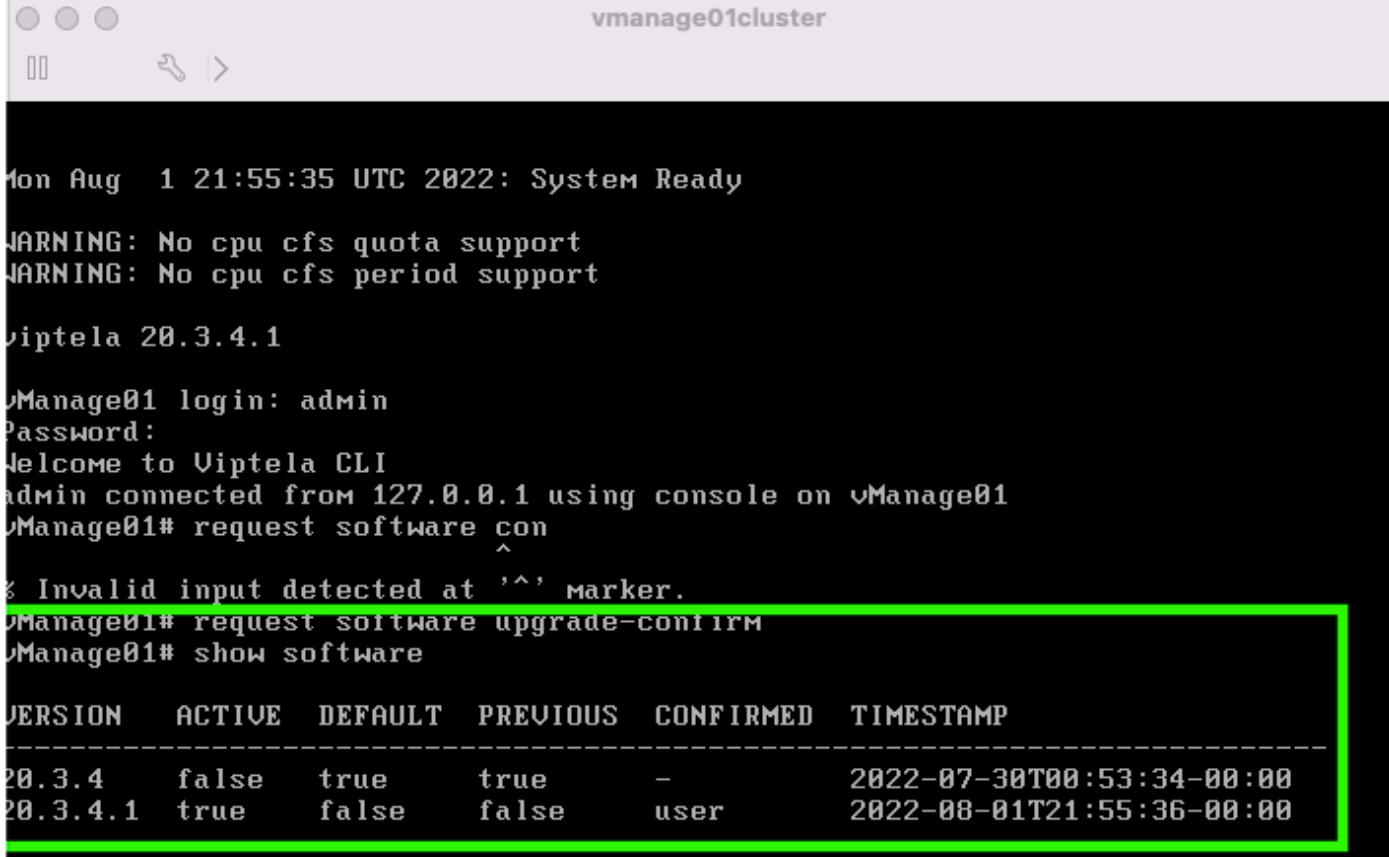

Manaro01#

**user auto**

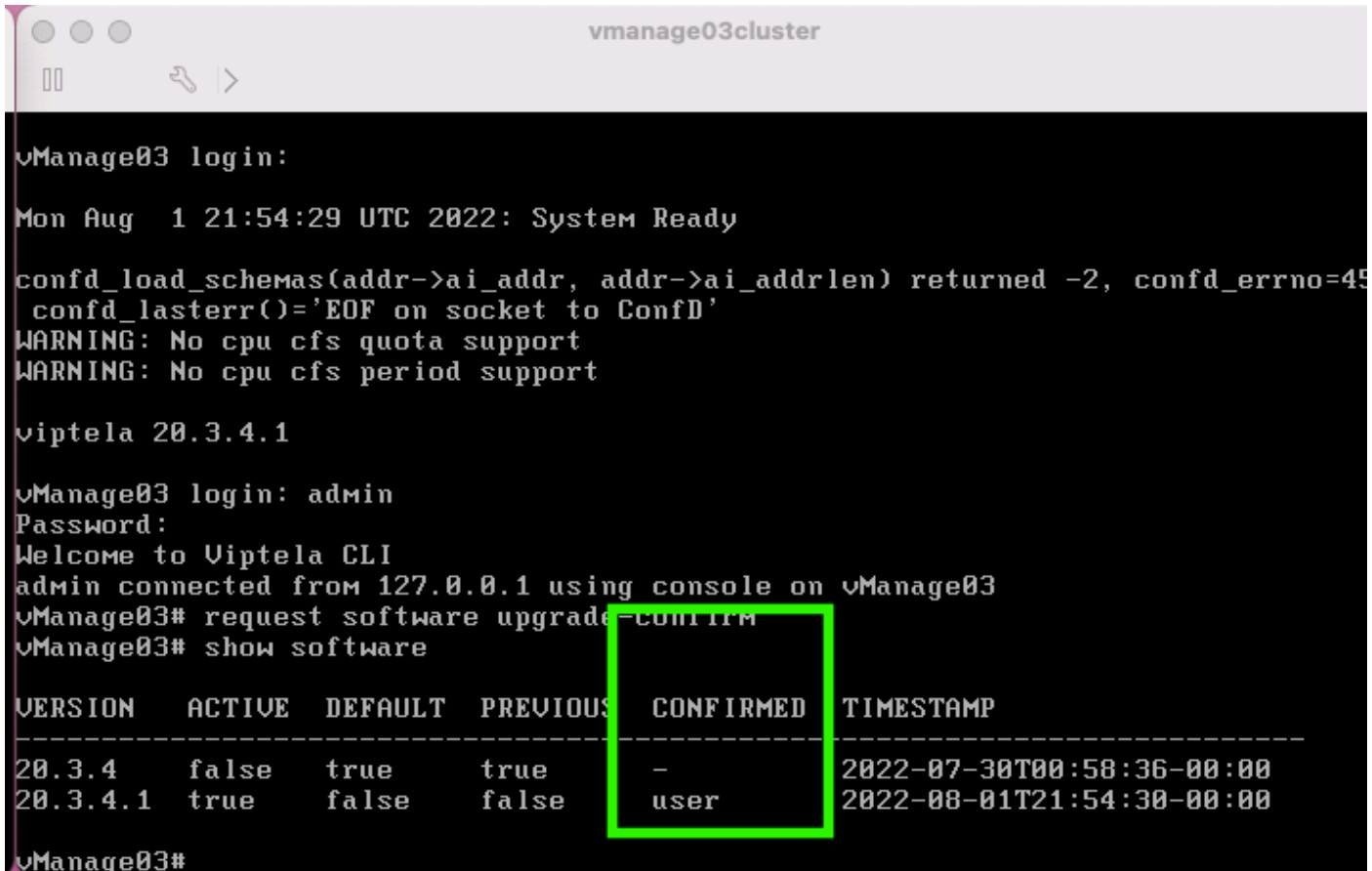

14. NMS .

vManage NMS .

[vManage .](/content/en/us/td/docs/routers/sdwan/configuration/sdwan-xe-gs-book/manage-cluster.html#Cisco_Concept.dita_da2d05ac-fd5c-4b34-9969-f5455a07c446)

.

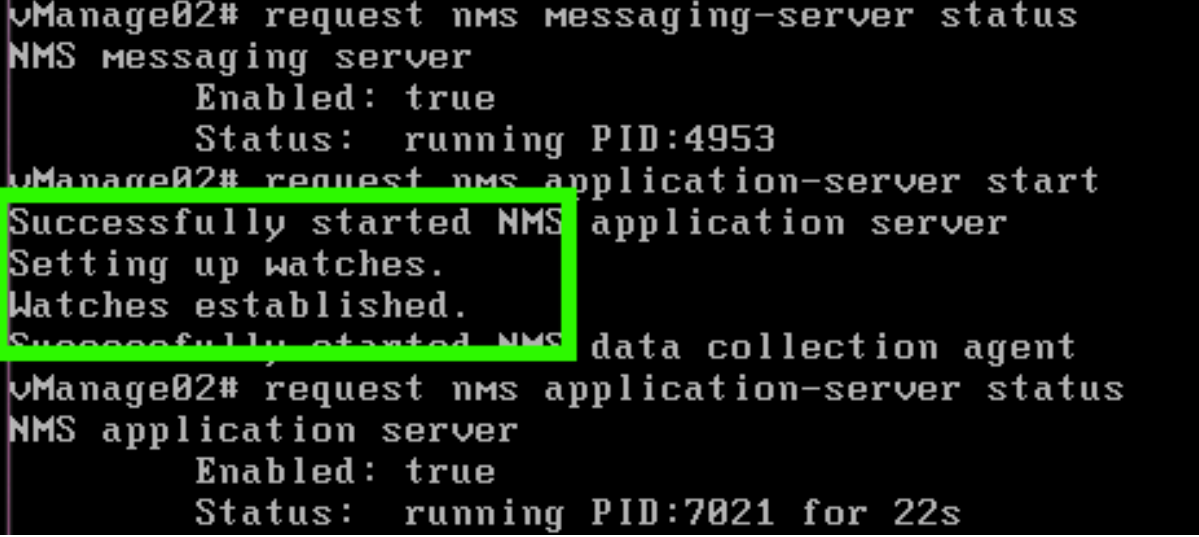

**request nms all status RUN** .

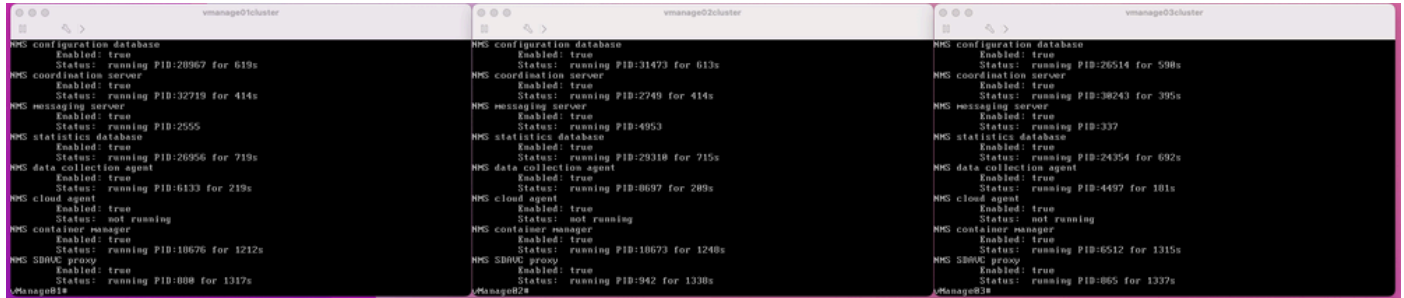

(GUI) Cisco vManage 3 vManage vManage.

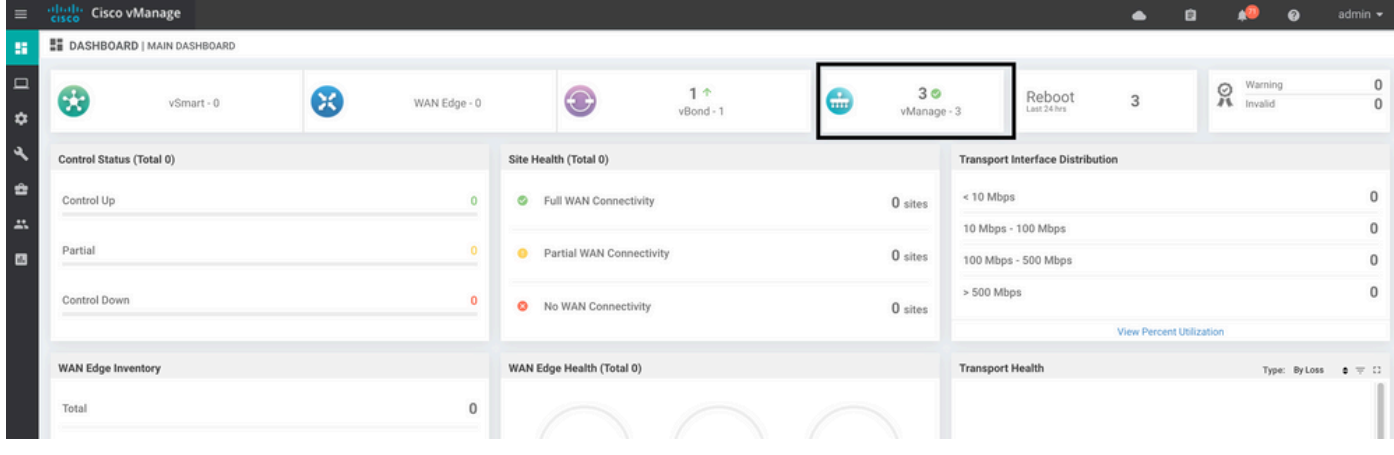

**Administration > Cluster Management** vManage **ready** ( SD-AVC ).

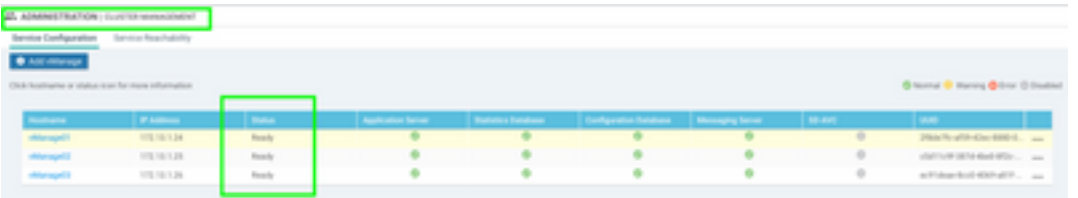

(GUI) SSH. vManage cedges/vedges NETconf .

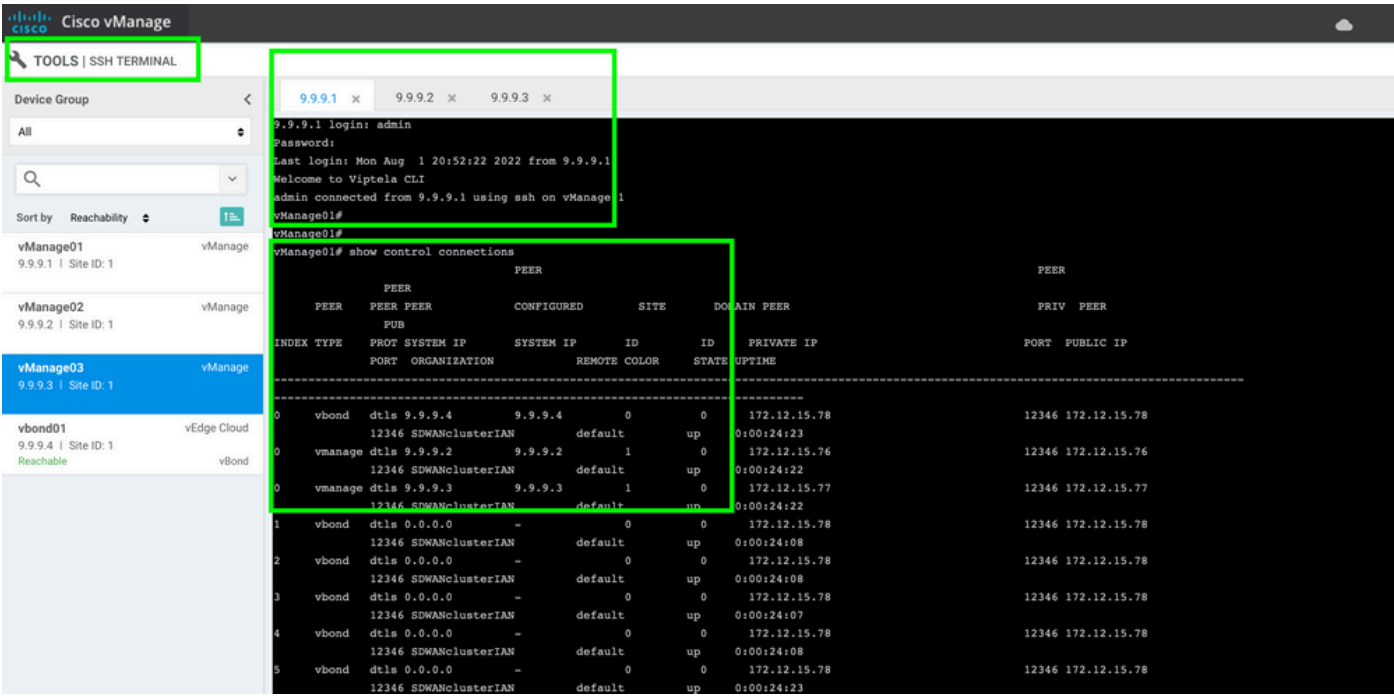

- Cisco Systems

ةمجرتلا هذه لوح

ةي الآلال تاين تان تان تان ان الماساب دنت الأمانية عام الثانية التالية تم ملابات أولان أعيمته من معت $\cup$  معدد عامل من من ميدة تاريما $\cup$ والم ميدين في عيمرية أن على مي امك ققيقا الأفال المعان المعالم في الأقال في الأفاق التي توكير المالم الما Cisco يلخت .فرتحم مجرتم اهمدقي يتلا ةيفارتحالا ةمجرتلا عم لاحلا وه ىل| اًمئاد عوجرلاب يصوُتو تامجرتلl مذه ققد نع امتيلوئسم Systems ارامستناه انالانهاني إنهاني للسابلة طربة متوقيا.